*Installation de IBM SPSS Modeler Entity Analytics*

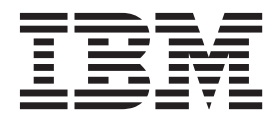

# **Table des matières**

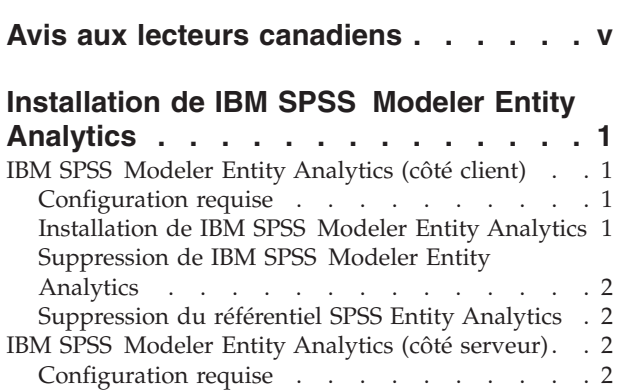

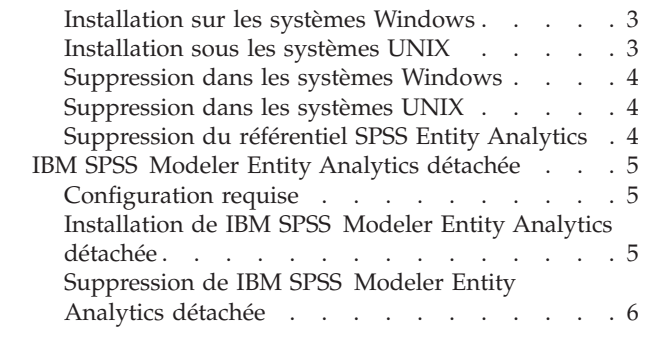

## <span id="page-4-0"></span>**Avis aux lecteurs canadiens**

Le présent document a été traduit en France. Voici les principales différences et particularités dont vous devez tenir compte.

#### **Illustrations**

Les illustrations sont fournies à titre d'exemple. Certaines peuvent contenir des données propres à la France.

#### **Terminologie**

La terminologie des titres IBM peut différer d'un pays à l'autre. Reportez-vous au tableau ci-dessous, au besoin.

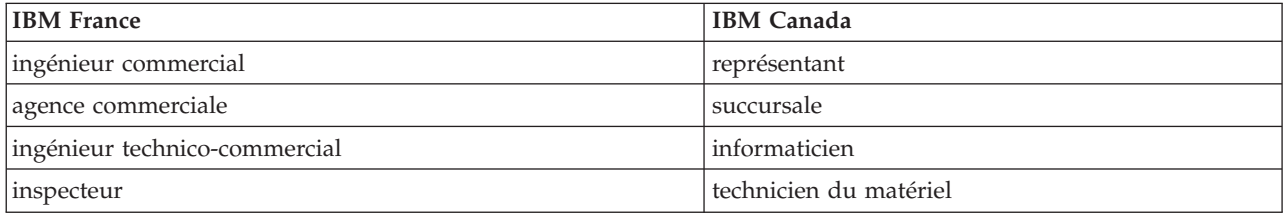

#### **Claviers**

Les lettres sont disposées différemment : le clavier français est de type AZERTY, et le clavier français-canadien de type QWERTY.

#### **OS/2 et Windows - Paramètres canadiens**

Au Canada, on utilise :

- v les pages de codes 850 (multilingue) et 863 (français-canadien),
- le code pays 002,
- le code clavier CF.

#### **Nomenclature**

Les touches présentées dans le tableau d'équivalence suivant sont libellées différemment selon qu'il s'agit du clavier de la France, du clavier du Canada ou du clavier des États-Unis. Reportez-vous à ce tableau pour faire correspondre les touches françaises figurant dans le présent document aux touches de votre clavier.

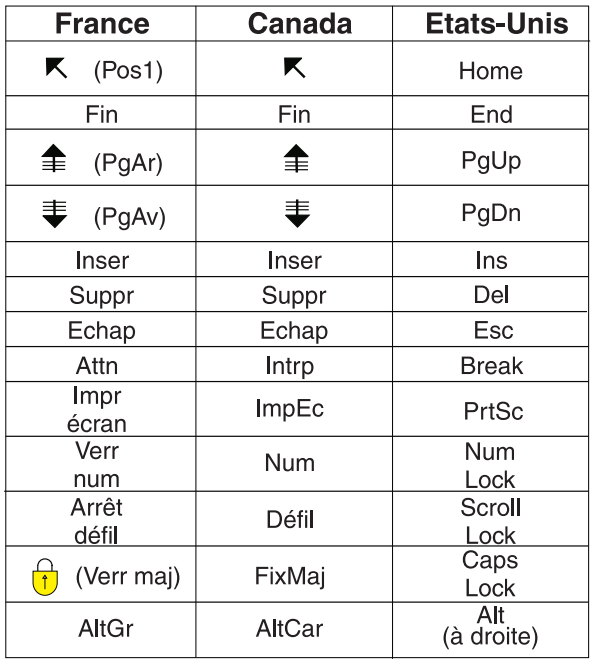

#### **Brevets**

Il est possible qu'IBM détienne des brevets ou qu'elle ait déposé des demandes de brevets portant sur certains sujets abordés dans ce document. Le fait qu'IBM vous fournisse le présent document ne signifie pas qu'elle vous accorde un permis d'utilisation de ces brevets. Vous pouvez envoyer, par écrit, vos demandes de renseignements relatives aux permis d'utilisation au directeur général des relations commerciales d'IBM, 3600 Steeles Avenue East, Markham, Ontario, L3R 9Z7.

#### **Assistance téléphonique**

Si vous avez besoin d'assistance ou si vous voulez commander du matériel, des logiciels et des publications IBM, contactez IBM direct au 1 800 465-1234.

# <span id="page-6-0"></span>**Installation de IBM SPSS Modeler Entity Analytics**

### **IBM SPSS Modeler Entity Analytics (côté client)**

**IBM® SPSS Modeler Entity Analytics** ajoute une dimension supplémentaire aux analyses prédictives IBM SPSS Modeler. Alors que les analyses prédictives essaient de prévoir les comportements futurs à partir de données passées, les analyses d'entités se concentrent sur l'amélioration de la cohérence des données actuelles en résolvant les conflits d'identités dans les enregistrements eux-mêmes. Une identité peut être celle d'un individu, d'une organisation, d'un objet ou d'une autre entité pour laquelle une ambiguïté peut exister. La résolution d'identité peut être vitale dans de nombreux domaines, y compris la gestion de la relation client, la détection de la fraude, le blanchiment d'argent et la sécurité nationale et internationale.

IBM SPSS Modeler Entity Analytics est disponible dans une version côté client et une version côté serveur. L'installation de la version côté client est indispensable à n'importe quel système client depuis lequel vous souhaitez exécuter IBM SPSS Modeler Entity Analytics.

En outre, vous devez installer la version côté serveur uniquement si vous utilisez SPSS Modeler Server sur un système hôte Windows ou UNIX. Pour plus d'informations, voir la rubrique [«IBM SPSS Modeler](#page-7-0) [Entity Analytics \(côté serveur\)», à la page 2.](#page-7-0)

### **Configuration requise**

IBM SPSS Modeler Entity Analytics doit être installé sur un système sur lequel SPSS Modeler client est déjà installé. La configuration requise pour SPSS Entity Analytics est la même que celle de SPSS Modeler.

Pour afficher la configuration système requise, connectez-vous à l'adresse [http://www.ibm.com/](http://www.ibm.com/software/analytics/spss/products/modeler/requirements.html) [software/analytics/spss/products/modeler/requirements.html.](http://www.ibm.com/software/analytics/spss/products/modeler/requirements.html)

SPSS Entity Analytics requiert un référentiel DB2 pour stocker les entités nécessaires à la mise en correspondance. Si vous ne disposez pas encore d'une installation DB2 pour héberger le référentiel, le programme d'installation vous offre la possibilité d'effectuer une installation DB2 10.5 sur le poste local afin de l'utiliser comme référentiel. Si vous envisagez d'installer DB2 10.5, consultez la section [DB2 10.5](http://pic.dhe.ibm.com/infocenter/db2luw/v10r5/index.jsp?topic=%2Fcom.ibm.db2.luw.qb.server.doc%2Fdoc%2Fr0006867.html) [system requirements and installation pre-requisites.](http://pic.dhe.ibm.com/infocenter/db2luw/v10r5/index.jsp?topic=%2Fcom.ibm.db2.luw.qb.server.doc%2Fdoc%2Fr0006867.html)

**Remarque :** Si vous choisissez d'installer DB2, vous êtes invité à entrer un nom d'utilisateur et un mot de passe car chaque instance de DB2 requiert un propriétaire nommé.

**Remarque :** DB2 10.5 n'est pas disponible sous Windows 32 bits. Par conséquent, si vous utilisez un client 32 bits, SPSS Entity Analytics est uniquement pris en charge en cas d'exécution sur SPSS Modeler Server avec une version de SPSS Entity Analytics déjà installée.

### **Installation de IBM SPSS Modeler Entity Analytics**

Pour installer IBM SPSS Modeler Entity Analytics sur un système client, effectuez les étapes suivantes. Veuillez noter que IBM SPSS Modeler Entity Analytics doit être installé à l'emplacement d'installation de SPSS Modeler client. Si SPSS Modeler client n'est pas installé, l'installation IBM SPSS Modeler Entity Analytics échouera.

#### **Installation depuis un fichier téléchargé**

Fenêtres

<span id="page-7-0"></span>Vous devez exécuter la version automatique en tant qu'administrateur :

- 1. Faites un double clic sur le fichier que vous avez téléchargé et extrayez les fichiers à un emplacement de votre ordinateur.
- 2. A l'aide de Windows Explorer, naviguez vers l'emplacement où vous avez extrait les fichiers.
- 3. Pour les systèmes 32 bits, ouvrez le dossier *Win32*, faites un clic droit sur *Client32.exe* et choisissez **Exécuter en tant qu'administrateur**.
- 4. Suivez les instructions qui s'affichent à l'écran.

#### **Installation à partir du DVD**

Fenêtres

Vous devez exécuter la version automatique en tant qu'administrateur :

- 1. Fermez la fenêtre d'exécution automatique qui est apparue automatiquement lorsque vous avez inséré le DVD dans votre lecteur.
- 2. A l'aide de Windows Explorer, accédez au lecteur optique.
- 3. Faites un clic droit sur *setup.exe* à la racine du DVD et choisissez **Exécuter en tant qu'administrateur**. La fenêtre d'exécution automatique s'ouvre.
- 4. Sélectionnez Installer IBM SPSS Modeler Entity Analytics.
- 5. Suivez les instructions qui s'affichent à l'écran.

### **Suppression de IBM SPSS Modeler Entity Analytics**

Pour désinstaller IBM SPSS Modeler Entity Analytics, effectuez les opérations suivantes :

1. Dans le menu Démarrer de Windows, sélectionnez :

#### **Paramètres** > **Panneau de configuration**

- 2. Dans le Panneau de configuration, sélectionnez **Ajouter ou supprimer des programmes**.
- 3. Cliquez sur **Ajouter ou supprimer des programmes**.
- 4. Sélectionnez IBM SPSS Modeler Entity Analytics dans la liste des programmes actuellement installés et cliquez sur **Modifier/Supprimer** Si plusieurs versions sont installées sur l'ordinateur, veillez à choisir la version que vous souhaitez réellement supprimer.

Un message s'affiche une fois le processus de désinstallation terminé.

### **Suppression du référentiel SPSS Entity Analytics**

Si vous avez installé le logiciel facultatif DB2 10.5 comme référentiel SPSS Entity Analytics et que vous souhaitez le désinstaller, suivez les instructions fournies dans : [Désinstallation des produits de base de](http://pic.dhe.ibm.com/infocenter/db2luw/v10r5/index.jsp?topic=%2Fcom.ibm.db2.luw.qb.server.doc%2Fdoc%2Fc0059726.html&resultof%3D%2522%2555%256e%2569%256e%2573%2574%2561%256c%256c%2569%256e%2567%2522%2520%2522%2575%256e%2569%256e%2573%2574%2561%256c%2522%2520%2522%2544%2542%2532%2522%2520%2522%2564%2562%2532%2522%2520%2522%2564%2561%2574%2561%2562%2561%2573%2565%2522%2520%2522%2564%2561%2574%2561%2562%2561%2573%2522%2520%2522%2570%2572%256f%2564%2575%2563%2574%2573%2522%2520%2522%2570%2572%256f%2564%2575%2563%2574%2522%2520) [données DB2.](http://pic.dhe.ibm.com/infocenter/db2luw/v10r5/index.jsp?topic=%2Fcom.ibm.db2.luw.qb.server.doc%2Fdoc%2Fc0059726.html&resultof%3D%2522%2555%256e%2569%256e%2573%2574%2561%256c%256c%2569%256e%2567%2522%2520%2522%2575%256e%2569%256e%2573%2574%2561%256c%2522%2520%2522%2544%2542%2532%2522%2520%2522%2564%2562%2532%2522%2520%2522%2564%2561%2574%2561%2562%2561%2573%2565%2522%2520%2522%2564%2561%2574%2561%2562%2561%2573%2522%2520%2522%2570%2572%256f%2564%2575%2563%2574%2573%2522%2520%2522%2570%2572%256f%2564%2575%2563%2574%2522%2520)

### **IBM SPSS Modeler Entity Analytics (côté serveur)**

IBM SPSS Modeler Server Entity Analytics ajoute la capacité d'effectuer des analyses d'entités dans un environnement SPSS Modeler Server. Vous obtenez ainsi de meilleures performances lors du traitement des jeux de données volumineux. En effet, les opérations consommatrices de mémoire s'exécutent sur le serveur sans télécharger de données sur l'ordinateur client. Au moins une installation cliente SPSS Modeler doit être présente pour que le système fonctionne de cette façon.

Installez la version côté serveur uniquement si vous utilisez SPSS Modeler Server.

### **Configuration requise**

IBM SPSS Modeler Server Entity Analytics doit être installé sur un système sur lequel SPSS Modeler Server est déjà installé. La configuration requise pour IBM SPSS Modeler Server Entity Analytics est la même que celle pour SPSS Modeler Server, avec l'exception suivante.

<span id="page-8-0"></span>Si l'hôte SPSS Modeler Server est un système Solaris 10, installez d'abord le correctif Solaris zlib suivant, disponible sur le site Web d'Oracle :

• 125211-01

SPSS Entity Analytics requiert un référentiel DB2 pour stocker les entités nécessaires à la mise en correspondance. Si vous ne disposez pas encore d'une installation DB2 pour héberger le référentiel, le programme d'installation vous offre la possibilité d'effectuer une installation DB2 10.5 sur le poste local afin de l'utiliser comme référentiel. Si vous envisagez d'installer DB2 10.5, consultez la section [DB2 10.5](http://pic.dhe.ibm.com/infocenter/db2luw/v10r5/index.jsp?topic=%2Fcom.ibm.db2.luw.qb.server.doc%2Fdoc%2Fr0006867.html) [system requirements and installation pre-requisites.](http://pic.dhe.ibm.com/infocenter/db2luw/v10r5/index.jsp?topic=%2Fcom.ibm.db2.luw.qb.server.doc%2Fdoc%2Fr0006867.html)

**Remarque :** Si vous choisissez d'installer DB2, vous êtes invité à entrer un nom d'utilisateur et un mot de passe car chaque instance de DB2 requiert un propriétaire nommé.

#### **Installation sur les systèmes Windows**

IBM SPSS Modeler Server Entity Analytics doit être installé sur l'emplacement d'installation de SPSS Modeler Server. Si SPSS Modeler Server n'est pas installé, l'installation IBM SPSS Modeler Server Entity Analytics échouera.

Windows Server 2008

Pour installer IBM SPSS Modeler Server Entity Analytics sur Windows Server 2008, effectuez les étapes suivantes. Vous devez exécuter l'exécution automatique (ou, si vous utilisez des fichiers téléchargés, le fichier *.exe*) en tant qu'administrateur.

- 1. Connectez-vous à l'ordinateur serveur avec des privilèges Administrateur.
- 2. Si vous avez téléchargé un fichier eAssembly :
	- v faites un double clic sur le fichier et extrayez les fichiers d'installation.
	- v Rendez-vous à l'emplacement où les fichiers d'installation ont été extraits et double-cliquez sur *Server64.exe*.

Si vous effectuez l'installation depuis un DVD :

- v Insérez le DVD dans votre lecteur optique. La fenêtre d'exécution automatique s'ouvre.
- v Fermez la fenêtre d'exécution automatique et, à l'aide de Windows Explorer, naviguez jusqu'au disque optique.
- v Faites un clic droit sur *setup.exe* à la racine du DVD et choisissez **Exécuter en tant qu'administrateur**.
- Sélectionnez Installer IBM SPSS Modeler Server Entity Analytics.
- 3. Suivez les instructions qui s'affichent à l'écran.
- 4. Redémarrez l'hôte SPSS Modeler Server une fois l'installation terminée.

### **Installation sous les systèmes UNIX**

IBM SPSS Modeler Server Entity Analytics doit être installé sur l'emplacement d'installation de SPSS Modeler Server. Si SPSS Modeler Server n'est pas installé, l'installation IBM SPSS Modeler Server Entity Analytics échouera.

Pour installer IBM SPSS Modeler Server Entity Analytics, effectuez les opérations suivantes :

- 1. Connectez-vous en tant que *racine*.
- 2. Si vous avez téléchargé un fichier eAssembly :
	- v Faites un double clic sur le fichier et extrayez les fichiers d'installation à l'emplacement de votre choix.
	- v Vous pouvez également sélectionner comme emplacement le répertoire vers lequel les fichiers d'installation ont été extraits.

<span id="page-9-0"></span>Si vous effectuez l'installation depuis un DVD :

- v Insérez le DVD dans votre lecteur optique et assurez-vous que vous pouvez accéder au lecteur. Sous Solaris, le gestionnaire de volume (le démon *vold*) doit être en cours d'exécution. Sous HP-UX, si vous rencontrez des problèmes d'installation, demandez à votre administrateur de monter le lecteur de disque optiqueen utilisant l'option -o cdcase.
- v Remplacez les répertoires par le point de montage du lecteur optique.
- 3. Exécutez le script d'installation correspondant à votre environnement UNIX. Consultez le tableau pour obtenir une liste des noms de script d'installation. Assurez-vous que le script d'installation peut être exécuté par *racine*. Utilisez l'option -i console pour exécuter le script en mode console. Par exemple, pour Linux 64 bits, exécutez le script comme suit :

ea\_linux64.bin -i console

*Tableau 1. Scripts d'installation*.

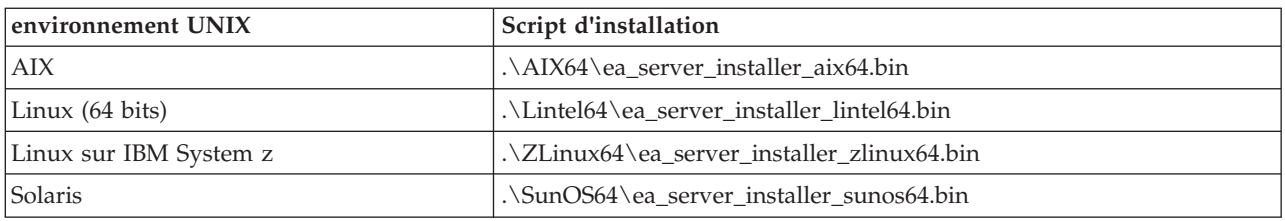

- 4. Suivez les instructions à l'écran. Lorsque le répertoire d'installation vous est demandé, utilisez le répertoire d'installation SPSS Modeler Server. Si vous spécifiez un autre répertoire, un mess age d'erreur s'affiche.
- 5. Redémarrez l'hôte SPSS Modeler Server une fois l'installation terminée.

#### **Suppression dans les systèmes Windows**

Pour désinstaller IBM SPSS Modeler Server Entity Analytics, effectuez les opérations suivantes :

1. Dans le menu Démarrer de Windows, sélectionnez :

#### **Paramètres** > **Panneau de configuration**

- 2. Dans le Panneau de configuration, sélectionnez **Ajouter ou supprimer des programmes**.
- 3. Cliquez sur **Ajouter ou supprimer des programmes**.
- 4. Sélectionnez IBM SPSS Modeler Server Entity Analytics dans la liste des programmes actuellement installés et cliquez sur **Modifier/Supprimer** Si plusieurs versions sont installées sur l'ordinateur, veillez à choisir la version que vous souhaitez réellement supprimer.

Un message s'affiche une fois le processus de désinstallation terminé.

### **Suppression dans les systèmes UNIX**

Pour désinstaller IBM SPSS Modeler Server Entity Analytics, effectuez les opérations suivantes :

- 1. Remplacez le répertoire par *Uninstall\_EntityAnalytics* sous le répertoire d'installation de SPSS Modeler Server.
- 2. Exécutez la commande ci-dessous :
	- ./Uninstall\_EntityAnalytics

### **Suppression du référentiel SPSS Entity Analytics**

Si vous avez installé le logiciel facultatif DB2 10.5 comme référentiel SPSS Entity Analytics et que vous souhaitez le désinstaller, suivez les instructions fournies dans : [Désinstallation des produits de base de](http://pic.dhe.ibm.com/infocenter/db2luw/v10r5/index.jsp?topic=%2Fcom.ibm.db2.luw.qb.server.doc%2Fdoc%2Fc0059726.html&resultof%3D%2522%2555%256e%2569%256e%2573%2574%2561%256c%256c%2569%256e%2567%2522%2520%2522%2575%256e%2569%256e%2573%2574%2561%256c%2522%2520%2522%2544%2542%2532%2522%2520%2522%2564%2562%2532%2522%2520%2522%2564%2561%2574%2561%2562%2561%2573%2565%2522%2520%2522%2564%2561%2574%2561%2562%2561%2573%2522%2520%2522%2570%2572%256f%2564%2575%2563%2574%2573%2522%2520%2522%2570%2572%256f%2564%2575%2563%2574%2522%2520) [données DB2.](http://pic.dhe.ibm.com/infocenter/db2luw/v10r5/index.jsp?topic=%2Fcom.ibm.db2.luw.qb.server.doc%2Fdoc%2Fc0059726.html&resultof%3D%2522%2555%256e%2569%256e%2573%2574%2561%256c%256c%2569%256e%2567%2522%2520%2522%2575%256e%2569%256e%2573%2574%2561%256c%2522%2520%2522%2544%2542%2532%2522%2520%2522%2564%2562%2532%2522%2520%2522%2564%2561%2574%2561%2562%2561%2573%2565%2522%2520%2522%2564%2561%2574%2561%2562%2561%2573%2522%2520%2522%2570%2572%256f%2564%2575%2563%2574%2573%2522%2520%2522%2570%2572%256f%2564%2575%2563%2574%2522%2520)

### <span id="page-10-0"></span>**IBM SPSS Modeler Entity Analytics détachée**

IBM SPSS Modeler Entity Analytics détachée est une mise à niveau sous licence distincte qui permet d'augmenter les capacités de IBM SPSS Modeler Entity Analytics en supprimant les limites d'enregistrement et d'unités centrales afin d'analyser des enregistrements sur une base de données IBM DB2.

IBM SPSS Modeler Entity Analytics détachée doit être installée sur un client ou un serveur sur lequel IBM SPSS Modeler Entity Analytics est déjà installé. Il peut s'agir d'un système client Windows exécutant SPSS Modeler ou d'un système serveur exécutant SPSS Modeler Server.

### **Configuration requise**

IBM SPSS Modeler Entity Analytics détachée nécessite que les produits suivants soient déjà installés :

- v SPSS Modeler Client ou SPSS Modeler Server
- IBM SPSS Modeler Entity Analytics

Aucune autre condition préalable n'est requise.

Remarque : EAU est dépendant des versions ; par exemple, si vous installez EAU 16, vous devez disposer de SPSS Modeler 16 et IBM SPSS Modeler Entity Analytics 16.

### **Installation de IBM SPSS Modeler Entity Analytics détachée**

Pour installer IBM SPSS Modeler Entity Analytics détachée, effectuez les opérations suivantes :

#### Avant de commencer

Téléchargez le package d'installation ou copiez les fichiers d'installation sur votre disque dur.

#### Procédure

- 1. Assurez-vous que SPSS Modeler n'est pas en cours d'exécution sur l'ordinateur de destination.
- 2. Connectez-vous en tant que *racine* (systèmes UNIX) ou en tant qu'utilisateur disposant des privilèges administrateur appropriés.

*Remarque* : Pour les systèmes UNIX, le programme d'installation requiert qu'une session X Window soit établie avec le serveur d'application. Si vous ne disposez pas des bibliothèques X Window appropriées sur votre serveur, utilisez l'option -i console pour exécuter le script en mode de console.

- 3. Si vous avez téléchargé un fichier eAssembly :
	- v Faites un double clic sur le fichier et extrayez les fichiers d'installation à l'emplacement de votre choix.
	- v Vous pouvez également sélectionner comme emplacement le répertoire vers lequel les fichiers d'installation ont été extraits.

Si vous effectuez l'installation depuis le DVD :

- v Insérez le DVD dans votre lecteur optique et assurez-vous que vous pouvez accéder au lecteur. Sous Solaris, le gestionnaire de volume (démon vold) doit être en cours d'exécution. Sous HP-UX, si vous rencontrez des problèmes d'installation, demandez à votre administrateur de monter le lecteur optique en utilisant l'option -o cdcase.
- v Remplacez les répertoires par le point de montage du lecteur optique.
- 4. Exécutez le fichier *install.bin* ou *install.exe*. Pour les systèmes UNIX, assurez-vous que le script d'installation peut être exécuté par *racine*. Utilisez l'option -i console pour exécuter le script en mode de console.

<span id="page-11-0"></span>5. Suivez les instructions à l'écran. Lorsque le répertoire d'installation vous est demandé, utilisez le répertoire d'installation SPSS Modeler or SPSS Modeler Server (par exemple : C:\Program Files\IBM\SPSS\Modeler[Server]*\nn)* Si vous indiquez un répertoire différent, IBM SPSS Modeler Entity Analytics détachée ne fonctionnera pas.

Suite de la procédure

Une fois l'installation terminée, assurez-vous de la réussite de l'installation en vérifiant la présence d'une entrée appropriée dans le fichier journal, par exemple : *modeler\_install\_directory*/ext/bin/ pasw.entityanalytics/eau\_install.log.

### **Suppression de IBM SPSS Modeler Entity Analytics détachée**

Pour supprimer IBM SPSS Modeler Entity Analytics détachée, effectuez les opérations suivantes :

- 1. Exécutez l'utilitaire de désinstallation situé dans le répertoire *modeler\_install\_directory*/ Uninstall\_EAU/ :
	- v *Uninstall\_EAU.exe* (pour les systèmes Windows)
	- *Uninstall\_EAU* (pour les systèmes UNIX)

# IBM.